#### **Správa používateľov a autentifikácia**

- Zabezpečenie prístupu k počítaču
- Proces zavádzania operačného systému
- Spôsob prihlasovania
- Vytváranie a mazanie používateľov
- Zmena informácií
- Nastavovanie skupín
- Nastavovanie obmedzení
- Autentifikácia

# **Zabezpečenie prístupu (1)**

- Fyzická bezpečnosť
	- Kontrola fyzického prístupu k stroju (aj diskom a iným médiám).
- Bootovacie médium
	- Nastaviť heslo do BIOS-u / UEFI, zakázať bootovanie z vymeniteľných médií
	- V prípade nabootovania z média je možné získať prístup k súborovému systému (pokiaľ nie je šifrovaný),
		- Nastaviť heslo boot-loadera (/boot/grub/grub.conf: password),
		- Zmeniť heslo root-a.

# **Zabezpečenie prístupu (2)**

- Bootloader
	- umožňuje odovzdávať parametre jadru, napríklad aj "runlevel",
	- umožňuje teda získať administrátorský (root) prístup cez "singleuser mode" / zmenu bootovania,
	- Nastaviť heslo bootloader-a
- Heslo root-a
	- Má v systéme všetky práva.
- Šifrovanie diskov
- Zabezpečiť sieť, administrátorské rozhrania (ILO…)
- Aktualizácie,...

#### **Proces bootovania**

- Po štarte počítača BIOS / UEFI načíta a spustí bootloader
	- BIOS: načítanie z boot sektoru
	- UEFI: načítanie z EFI System Partition (ESP)
		- UEFI Secure Boot
- Bootloader zavedie do pamäte a spustí jadro OS (prípadne ďalšie časti, napr. obraz initramfs )
- Bootloader odovzdá jadru parametre.
	- napr. umiestnenie súborového systému / (root),
	- Parametre je možné zmeniť pri bootovaní (s potrebnými právami)
- Jadro načíta potrebné moduly a načíta root súborový systém (read-only).
- Jadro po inicializácii spustí init službu (daemon-a)
	- V Linux-e typicky SysV init (/sbin/init) alebo systemd.
- Init služba inicializuje služby, používateľské nástroje, pripojí súborové systémy a zobrazí výzvu na prihlásenie.
- Po úspešnom prihlásení sa inicializuje používateľské prostredie.

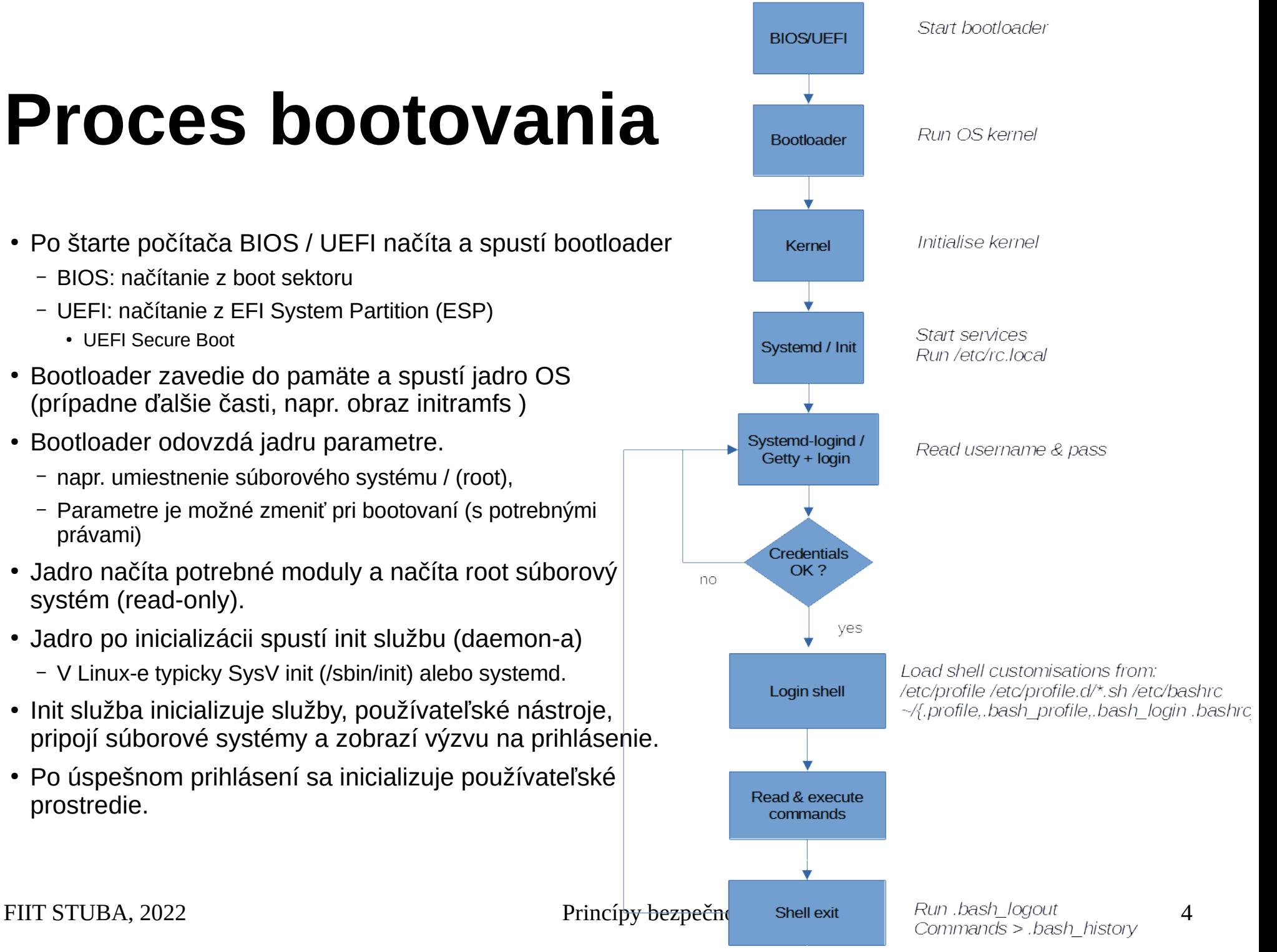

#### **Runlevel-y**

- Režim práce operačného systému.
- Je ich 7, definované v */etc/inittab* a RC skriptami (*/etc/rc[0-6].d*)
	- 0: Halt
	- 1: single-user mode
	- 2 4: multi-user mode, textový so sieťou
	- 5: multi-user mode, grafický so sieťou
	- 6: reboot
- Prepínanie "runlevel-ov" *runlevel, telinit*
- Systemd používa namiesto "runlevel-ov" tzv. *Systemd targets.*
	- napr. *multi-user.target*  aktivuje systém v textovom multi-user režime.
	- funkcionalita "runelvel-ov" kvôli spätnej kompatibilite.

## **Single-user mode**

- Poskytuje len jednu textovú konzolu pre administrátora (root).
- Nie sú spustené služby (daemony).
- Neumožňuje prihlásenie bežných používateľov.
- Len pre údržbu, opravu, konfiguráciu.
- Umožňuje získať výlučný prístup k systému (bez root hesla), za rýchto predpokladov:
	- Prístup ku konzole stroja po reštarte,
	- Možnosť pridať bootovací parameter jadra, napr. "single" (poznať heslo do bootloader-a).

## **Používateľ v Linux-e**

- Používateľ je niekto, kto má oprávnenie používať daný systém.
- Má priradené svoje meno **username**.
- Je identifikovaný jednoznačným **UID.**
- Patrí do skupiny s jednoznačným **GID**.
- Autentifikácia **menom** a **heslom** (typicky).
- Po prihlásení sa spustí shell (interpret príkazov, napr. */bin/bash*).

#### **Databáza používateľov /***etc/passwd*

- Polia oddelené dvojbodkou
- **Používateľské meno** 1 32 znakov
- **Heslo** ak obsahuje "x", heslo je uložené zahashované v */etc/shadow*
- **UID** user ID, jedinečný identifikátor
	- 0 root,
	- 1-99 preddefinovaní používatelia,
	- 100 999 systémové kontá (služby),
- **GID** group ID, používateľova primárna skupina
- **Informácie o používateľovi** doplňujúce informácie
- **Domovský adresár (home)**  absolútna cesta k adresáru, do ktorého sa používateľ dostane po prihlásení. Ak adresár neexistuje, domovský adresár = /.
- **Shell** absolútna cesta k príkazu alebo interpretu príkazov, ktorý sa spustí po prihlásení (typicky */bin/bash*).

## **Pridanie používateľa do systému**

- Pridanie používateľa s preddefinovanými nastaveniami
	- *useradd -m student* ("-m" vytvor domovský adresár)
- Vypísanie preddefinovaných nastavení
	- *useradd -D*
- Zmena preddefinovanej skupiny
	- *useradd -D -g 4321*
- Otestovanie prihlásenia
	- *su student*

#### **Zmazanie používateľa zo systému**

- Zmazanie používateľského konta
	- *userdel student*
- Zmazanie konta vrátane súborov v home
	- *userdel -r student*
- Vyhľadanie všetkých súborov patriacich používateľovi
	- *find / -user student*
- Pred vymazaním je potrebné ukončiť používateľove procesy!

### **Pridanie / zmazanie skupiny**

- Vytvorenie skupiny
	- *groupadd studenti*
	- *-g gid špecifikovanie GID*
	- *-r vytvorenie systémovej skupiny*
- Zmazanie skupiny
	- *groupdel studenti*

#### **Pridanie / zmazanie ručne**

- Treba si dať pozor na syntax!
- Používatelia
	- *vipw, vipw -s*
- Skupiny
	- *vigr, vigr -s*
- Domovský adresár
	- *cp -r /etc/skel/\* /home/user/*
- Verifikovanie integrity súborov
	- *pwck, grpck*

### **Zmeny používateľského konta**

- Zmena konta: *usermod student* (man usermod)
- Zmena informácii: *chfn student*
- Zmena prihlasovacieho shellu: *chsh student*
- Zmena hesla: *passwd* (inému použ. iba root)
- Zmena platnosti konta: *chage student*
- Zablokovanie konta: *passwd -l student*

## **Obmedzenie prihlasovania**

- Zabránenie prihlásenia používateľov iných ako root
	- */etc/nologin* ak súbor existuje a je čitateľný
- Nastavenie shellu na nepovolený
	- */bin/false*
	- */sbin/nologin*
	- */usr/sbin/nologin*
- Zoznam povolených shellov: /etc/shells

# **Obmedzenia pre používateľov (1)**

- */etc/security/limits.conf*
- Syntax: *<domain> <type> <item> <value>*
- Doména môže byť username, groupname, \* (predvolené nastavenia)
- Typy limitov:
	- *soft*  používateľ môže zmeniť
	- *hard* pevné limity, používateľ nemôže meniť ani prekročiť
- Zistenie limitov:
	- *ulimit -a*

# **Obmedzenia pre používateľov (2)**

- *core* nastavuje veľkosť core súboru (KB),
- *fsize* maximálna veľkosť súboru (KB),
- *memlock* maximum alokovanej pamäte (KB),
- *nofile –* maximálny počet otvorených súborov (KB),
- *cpu* maximálny pridelený čas CPU (KB),
- *nproc* maximálny počet procesov (KB).

#### **Linux PAM**

- Pluggable Authentification Modules súbor knižníc umožňujúci administrátorovi nastaviť, akým spôsobom budú jednotlivé aplikácie autentizovať používateľov.
- Jednotlivé moduly sa nachádzajú v */libs/security*
- Konfiguračné súbory pre aplikácie: */etc/pam.d/\** – napríklad pre sshd: */etc/pam.d/sshd*
- Syntax: *<control> <module> <arguments>*
- *Na moderných distribúciách sú k dispozícii pomocné nástroje.*
	- *authconfig, authselect*

#### **Príklad PAM**

- Autentifikácia do systému pomocou hesiel */etc/pam.d/ system-auth*
- Systém "kreditov" (za použitie špeciálneho znaku môže používateľ získať kredit a použiť tak kratšie heslo). *password requisite pam\_pwquality.so try\_first\_pass local\_users\_only retry=3 minlen=14 dcredit=1 ocredit=2 difok=3 authtok\_type=*
- Pre vyžadovanie minimálneho počtu daných znakov možno použiť záporný kredit.
- Pozor na syntax!

#### **su vs. sudo**

- su "switch user"
	- primárne na prepnutie na iného používateľa
	- vyžiada heslo používateľa, na ktorého sa chceme prepnúť
	- *su user2*
	- konfigurácia pomocou PAM
- $\bullet$  sudo  $-$  "switch user and do"
	- primárne na vykonanie príkazu pod iným používateľom
	- vyžiada heslo používateľa, ktorý spúšťa sudo
	- *sudo -u user2 id*
	- konfigurácia v súbore */etc/sudoers*

#### **Literatúra a zdroje**

- Manuálové stránky
	- man príkaz
	- <https://linux.die.net/man/>
- Bootovací proces
	- [https://access.redhat.com/documentation/en-us/red\\_hat\\_ent](https://access.redhat.com/documentation/en-us/red_hat_enterprise_linux/6/html/installation_guide/ch-boot-init-shutdown) [erprise\\_linux/6/html/installation\\_guide/ch-boot-init-shutdown](https://access.redhat.com/documentation/en-us/red_hat_enterprise_linux/6/html/installation_guide/ch-boot-init-shutdown)
- Init daemon-y a spúšťanie služieb
	- [https://www.digitalocean.com/community/tutorials/how-to-co](https://www.digitalocean.com/community/tutorials/how-to-configure-a-linux-service-to-start-automatically-after-a-crash-or-reboot-part-1-practical-examples) [nfigure-a-linux-service-to-start-automatically-after-a-crash-or](https://www.digitalocean.com/community/tutorials/how-to-configure-a-linux-service-to-start-automatically-after-a-crash-or-reboot-part-1-practical-examples) [-reboot-part-1-practical-examples](https://www.digitalocean.com/community/tutorials/how-to-configure-a-linux-service-to-start-automatically-after-a-crash-or-reboot-part-1-practical-examples)